# ORDENES DE CONSULTA

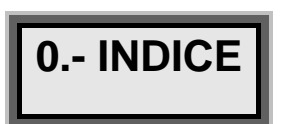

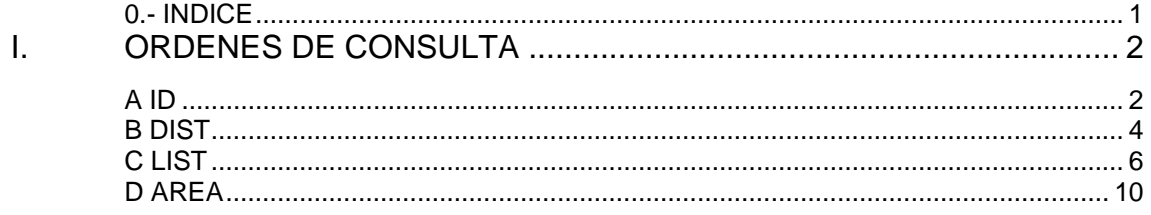

# *I. ORDENES DE CONSULTA*

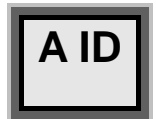

### **ORDEN->ID**

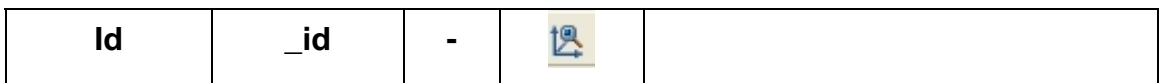

La orden id identifica un punto suministrando las coordenadas que tiene en el sistema de coordenadas actual.

Solamente admite la designación de un único punto en el espacio. No admite selección múltiple de objetos o puntos.

Se emplea habitualmente con una ayuda de referencia a objetos.

El resumen de la orden es el siguiente:

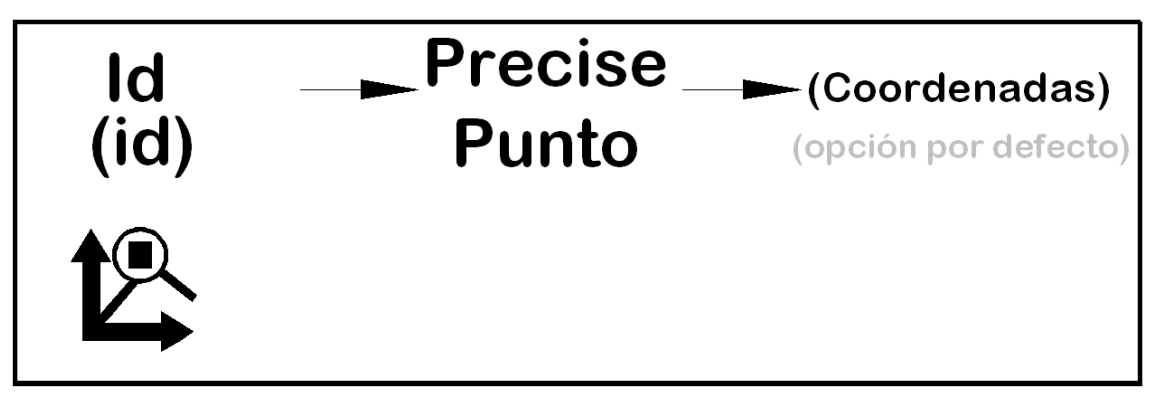

La orden dentro de un dibujo:

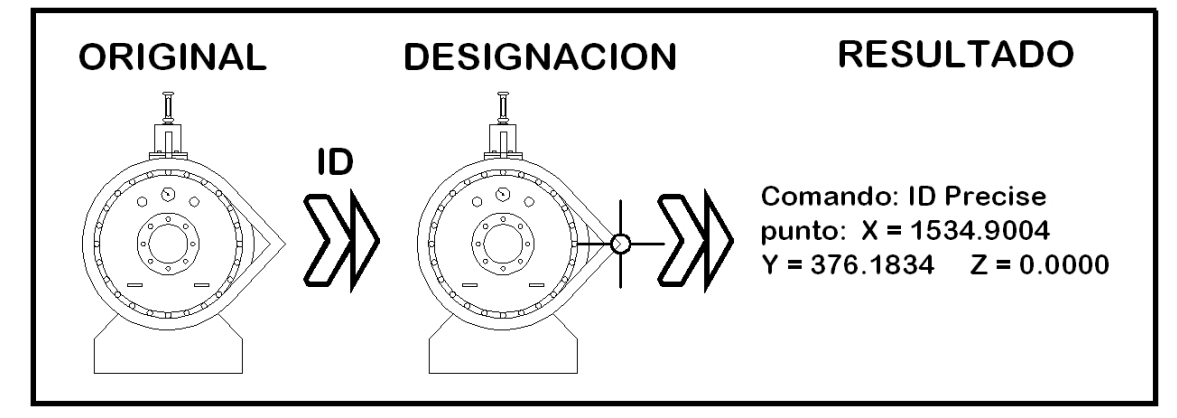

Y el resultado en la línea de comandos es: *Comando: ID Precise punto: X = 1534.9004Y = 376.1834 Z = 0.0000* 

Empleando la referencia a objetos se extrae la coordenada del centro del Hidránte de una red de riego, se emplea la ayuda centro:

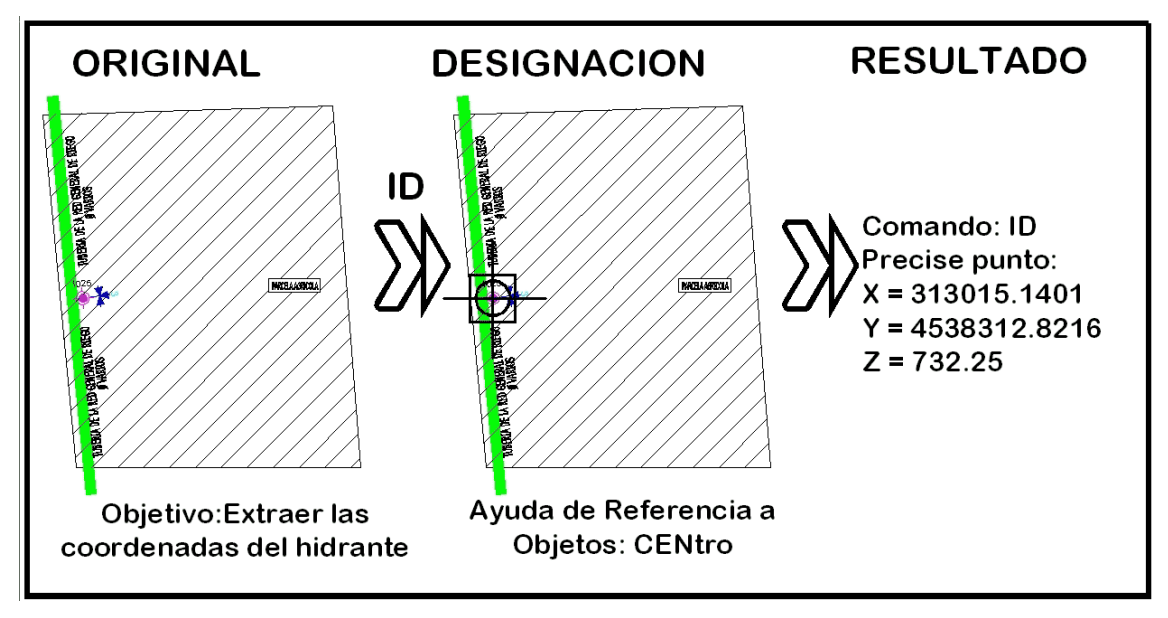

Empleando la ayuda de referencia a objetos Intersección se obtiene la coordenada del cruce de una vía férrea con una carretera:

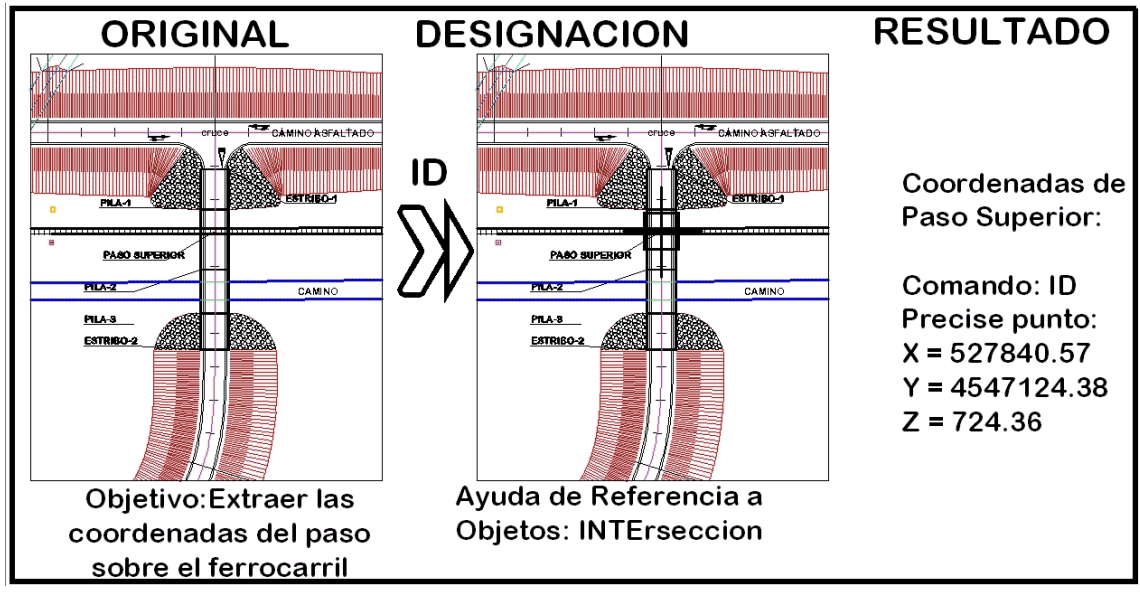

Empleando la ayuda de referencia a objetos **CENTRO** se obtiene la coordenada de replanteo del centro de una circunferencia de un vial:

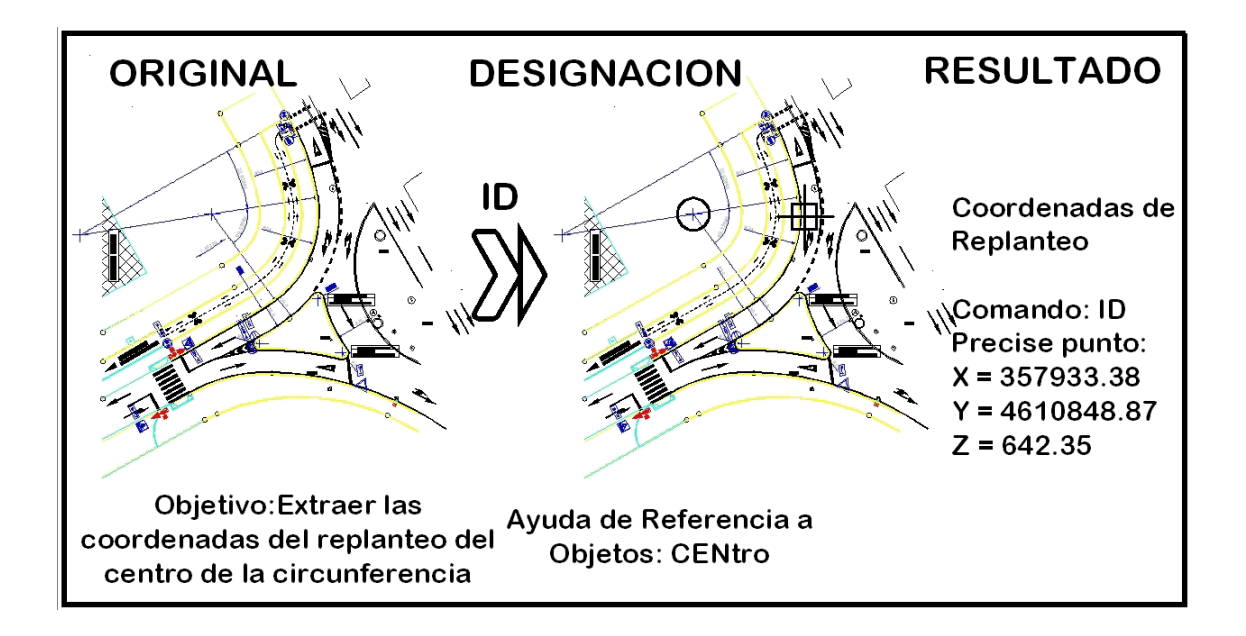

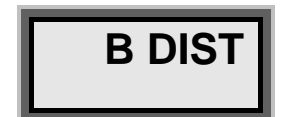

## **ORDEN->DIST**

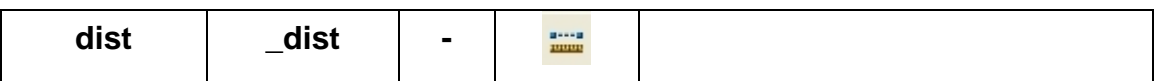

La orden dist proporciona la distancia real existente entre dos puntos marcados.

El resumen de la orden es el siguiente:

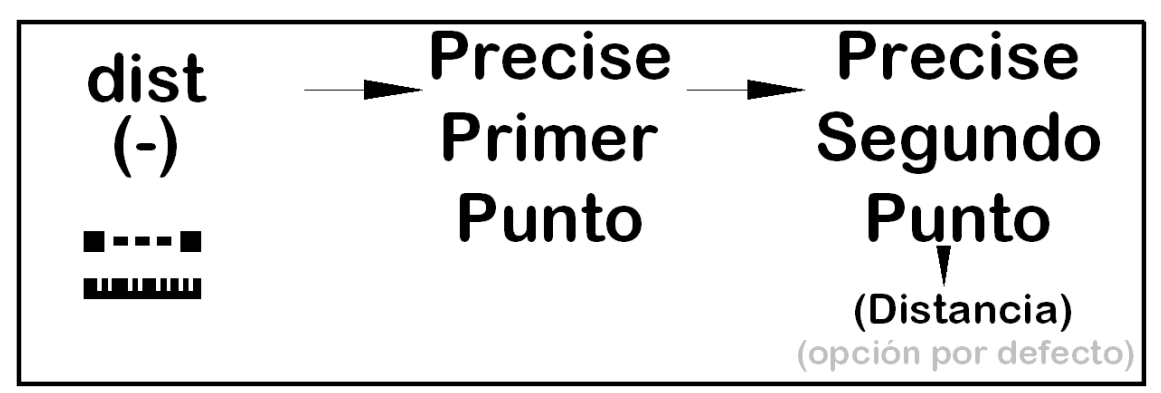

La orden es sencilla de ejecución, ya que no presenta sub-ordenes, y únicamente requiere que se le suministre dos puntos sobre los que se pretende obtener la distancia que existe entre ellos:

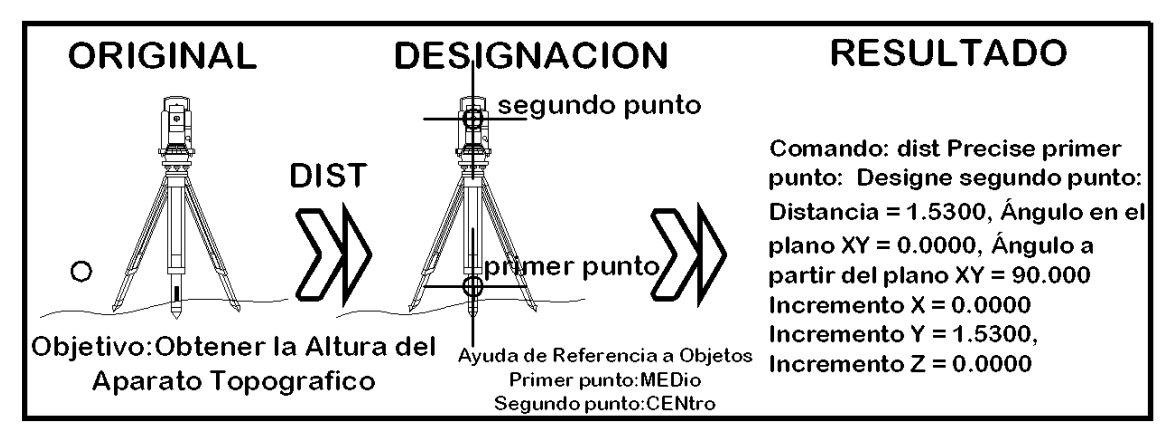

Para usar la orden dist, se recomienda utilizar las ayudas de referencia a objetos (final, centro, medio, perpendicular, tangente, etc.), para designar el punto deseado:

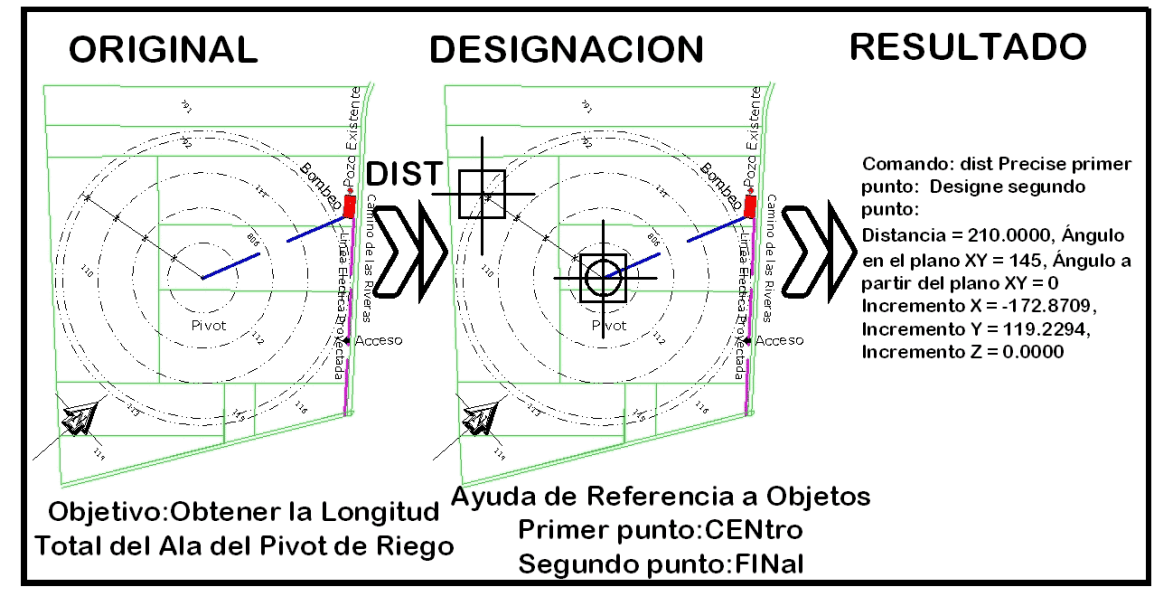

**Atención!!!!!** a los datos que da la orden dist, ya que puede ser que no de los resultados esperados. Dist mide la distancia real que existe entre dos puntos, su *distancia geométrica*. Hay que tener cuidado cuando se designa un objetos que se encuentra en tres dimensiones (3D).

En el siguiente ejemplo dos puntos se encuentran separados **"en planta"** 25 unidades:

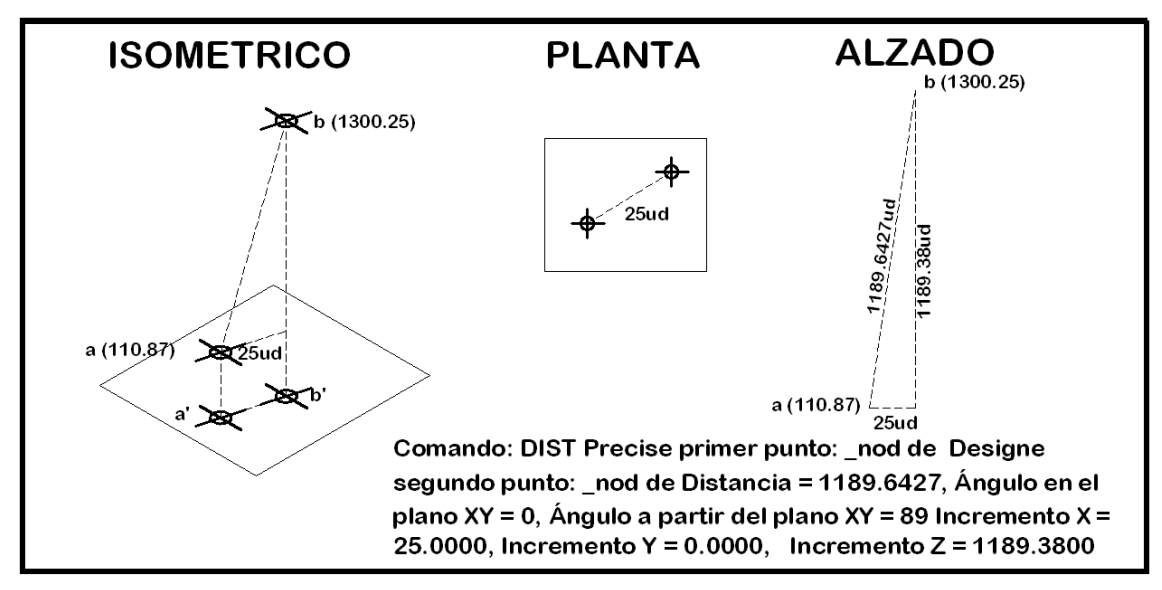

Y sin embargo la distancia que da el sistema es de **1189.6427** unidades, ya que los objetos se encuentran en tres dimensiones, con cota **110.87** ud y 1300.25. Lo que da una diferencia de cota de **1189.38** unidades.

**Consejo:** Asegúrate que el incremento en la coordenada z es de 0 unidades, ya que significara que estas midiendo distancias en el mismo plano.

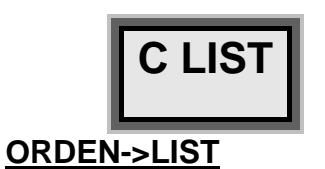

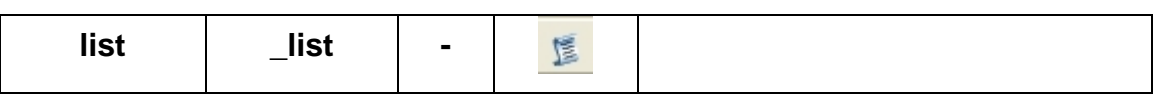

La orden list muestra todas las propiedades (color, grosor, capa, tipo de línea, etc) de un objeto, así como las coordenadas en las que se encuentra y sus características (radio, incrementos, longitud, área, etc).

El resumen de la orden es el siguiente:

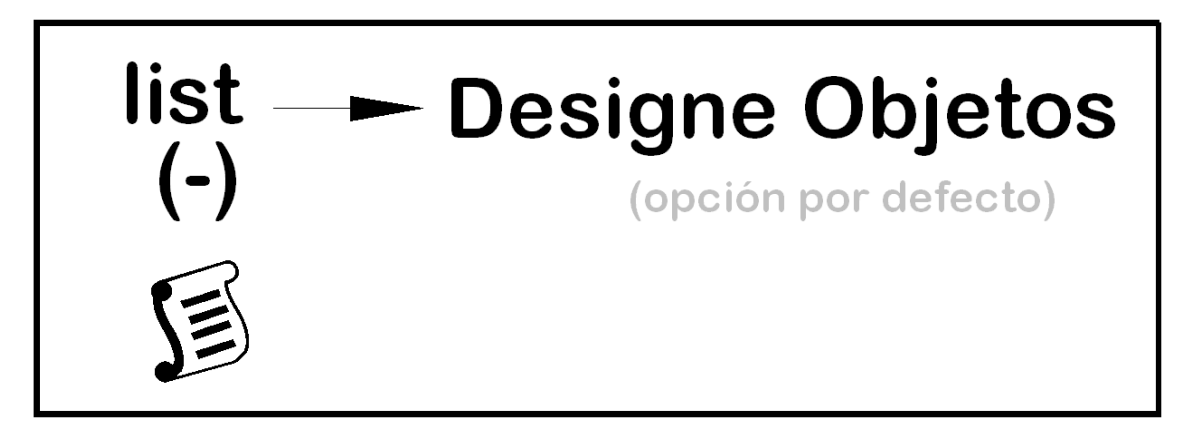

Como se ve, la orden carece de sub-ordenes, únicamente se puede designar el/los objetos a listar.

Los objetos a designar pueden ser cualquier objeto de Autocad, en este caso se ponen como ejemplo las más comunes:

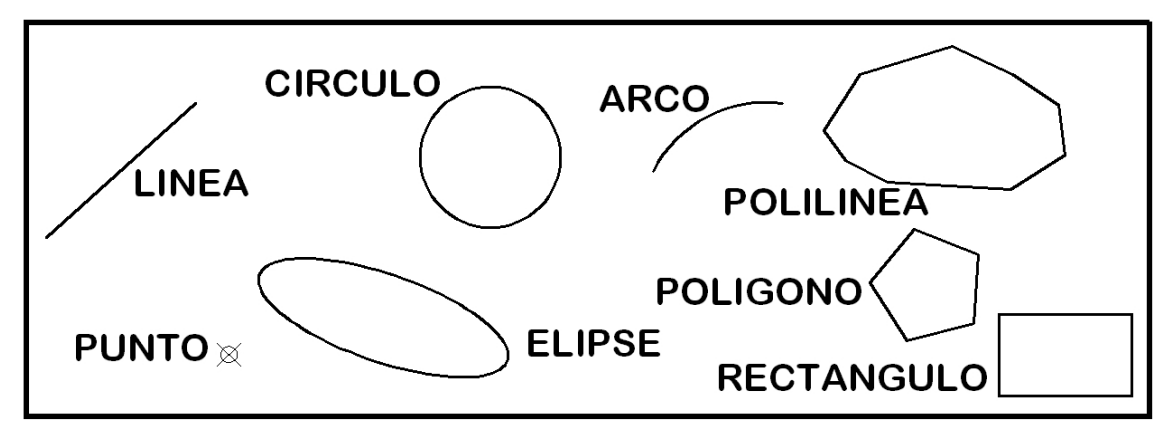

De una *LÍNEA* la orden list proporciona:

*LINEA Capa: "0" Espacio: Espacio modelo GrosorLínea: 0.30 mm Identificador = 48550 de punto, X=2703.0645 Y= 394.1722 Z= 0.0000 hasta punto, X=2736.5531 Y= 424.3381 Z= 0.0000 Longitud = 45.0718, Ángulo en el plano XY = 42 Incremento X = 33.4886, Incremento Y = 30.1659, Incremento Z = 0.0000*  De un *CÍRCULO* la orden list proporciona: *CIRCULO Capa: "0" Espacio: Espacio modelo GrosorLínea: 0.30 mm Identificador = 48551 centro punto, X=2802.8693 Y= 412.2277 Z= 0.0000 radio 15.7636 circunferencia 99.0453 área 780.6535*  De un *ARCO* la orden list proporciona: *ARCO Capa: "0" Espacio: Espacio modelo GrosorLínea: 0.30 mm Identificador = 48555* 

*centro punto, X=2864.8893 Y= 395.8658 Z= 0.0000 radio 28.7034 inicial ángulo 83 final ángulo 152* 

*longitud 34.9269* 

De una *ELIPSE* la orden list proporciona:

*ELLIPSE Capa: "0" Espacio: Espacio modelo GrosorLínea: 0.30 mm Identificador = 48552 Área: 907.7836 Circunferencia: 131.2503 Center: X = 2778.7443, Y = 376.2268 , Z = 0.0000 Eje mayor: X = -27.8704 , Y = 9.5782 , Z = 0.0000 Eje menor: X = -3.1867 , Y = -9.2727 , Z = 0.0000 Relación del radio: 0.3327* 

De un *PUNTO* la orden list proporciona:

*PUNTO Capa: "0" Espacio: Espacio modelo Identificador = 48553 en punto, X=2744.0440 Y= 367.9697 Z= 0.0000* 

De una *POLILÍNEA* la orden list proporciona:

```
LWPOLYLINE Capa: "0" 
Espacio: Espacio modelo 
GrosorLínea: 0.30 mm 
Identificador = 48554 
Cerrada 
Anchura constante 0.0000 
área 1244.2592 
perímetro 136.4364 
en el punto X=2877.7780 Y= 418.1728 Z= 0.0000 
en el punto X=2885.9298 Y= 430.7236 Z= 0.0000 
en el punto X=2906.6399 Y= 437.1091 Z= 0.0000 
en el punto X=2920.2997 Y= 430.7236 Z= 0.0000 
en el punto X=2930.6547 Y= 423.8977 Z= 0.0000 
en el punto X=2931.9766 Y= 412.6681 Z= 0.0000 
en el punto X=2919.8591 Y= 404.9615 Z= 0.0000 
en el punto X=2892.0988 Y= 406.7230 Z= 0.0000 
en el punto X=2882.6250 Y= 411.5671 Z= 0.0000
```
De un *POLÍGONO* la orden list proporciona:

*LWPOLYLINE Capa: "0" Espacio: Espacio modelo GrosorLínea: 0.30 mm Identificador = 4855B Cerrada Anchura constante 0.0000 área 410.6702* 

*perímetro 77.2489 en el punto X=2911.4869 Y= 375.0158 Z= 0.0000 en el punto X=2912.4417 Y= 390.4360 Z= 0.0000 en el punto X=2898.0712 Y= 396.1092 Z= 0.0000 en el punto X=2888.2350 Y= 384.1951 Z= 0.0000 en el punto X=2896.5263 Y= 371.1587 Z= 0.0000* 

### De un *RECTÁNGULO* la orden list proporciona:

```
LWPOLYLINE Capa: "0" 
Espacio: Espacio modelo 
GrosorLínea: 0.30 mm 
Identificador = 4855C 
Cerrada 
Anchura constante 0.0000 
área 543.5765 
perímetro 96.0377 
en el punto X=2917.2152 Y= 358.7218 Z= 0.0000 
en el punto X=2946.9584 Y= 358.7218 Z= 0.0000 
en el punto X=2946.9584 Y= 376.9975 Z= 0.0000 
en el punto X=2917.2152 Y= 376.9975 Z= 0.0000
```
De un *RAYO* la orden list proporciona:

```
 RAY Capa: "0" 
 Espacio: Espacio modelo 
 Color: 3 (verde) Tipo de línea: "PORCAPA" 
 Identificador = 57E2F 
 punto base, X=2834.5857 Y=-120.7521 Z= 0.0000 
 dirección unidad, X= 0.9977 Y= 0.0680 Z= 0.0000 
 ángulo en el plano XY = 4
```
De un **ARANDELA** la orden list proporciona:

```
LWPOLYLINE Capa: "0" 
 Espacio: Espacio modelo 
 Color: 3 (verde) Tipo de línea: "PORCAPA" 
 Identificador = 57E2E 
 Cerrada 
 Anchura constante 8.3153 
 área 172.8992 
 perímetro 46.6124 
 en el punto X=3009.1264 Y=-110.9744 Z= 0.0000 
 curvatura 1.0000 
 centro X=3016.5450 Y=-110.9744 Z= 0.0000 
 radio 7.4186 
 ángulo inicial 180 
 ángulo final 0 
 en el punto X=3023.9636 Y=-110.9744 Z= 0.0000 
 curvatura 1.0000
```
 *centro X=3016.5450 Y=-110.9744 Z= 0.0000 radio 7.4186 ángulo inicial 0 ángulo final 180* 

Como se observa, Rectángulo, Arandela y Polígono, son en realidad polílineas, de manera que los datos mostrados son los mismos que en las polílineas: Área, perímetro, vértices de la polilínea, capa, grosor, color, etc.

En resumen, para todas las entidades simples la orden list proporciona:

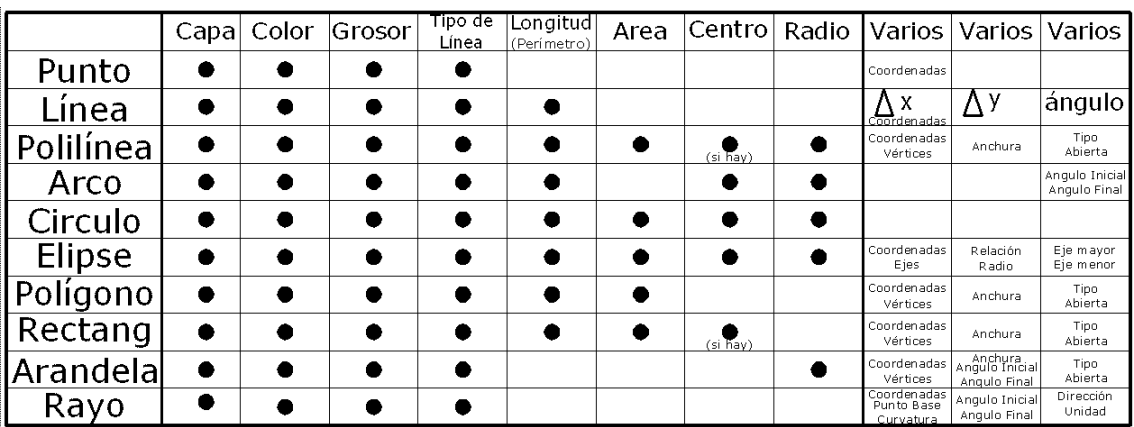

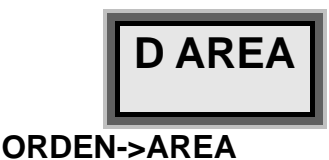

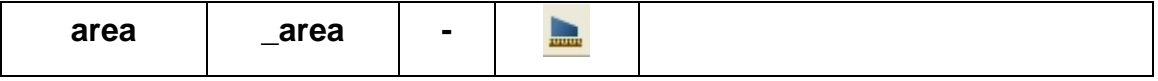

La orden área muestra la superficie encerrada entre unos puntos

dados o de un objeto. La orden permite realizar operaciones matemáticas, sumas y restas, con las superficies.

El resumen de la orden es el siguiente:

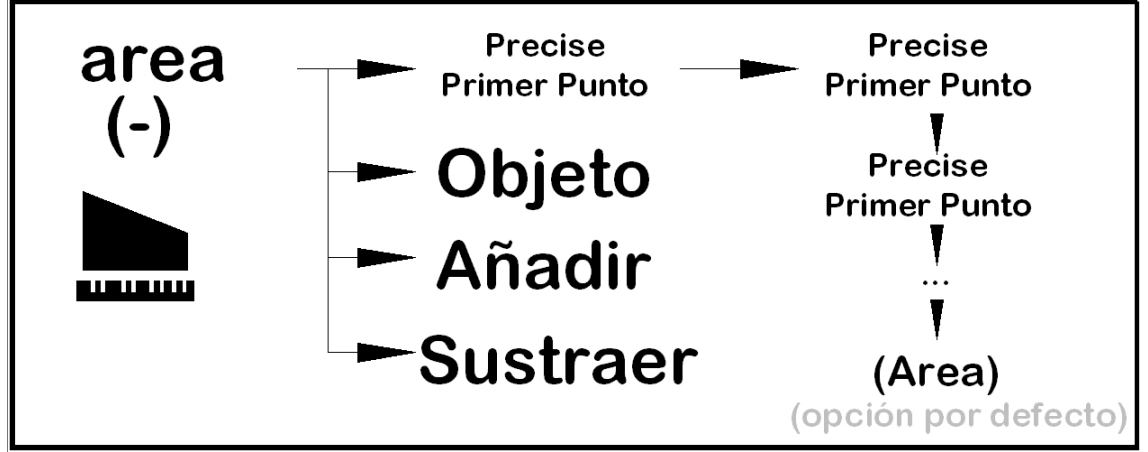

Por defecto la orden requiere que se le marquen los puntos que definen

la superficie. Es recomendable emplear las ayudas de referencia a objetos, para coger exactamente las coordenadas. Un ejemplo de la orden es el siguiente:

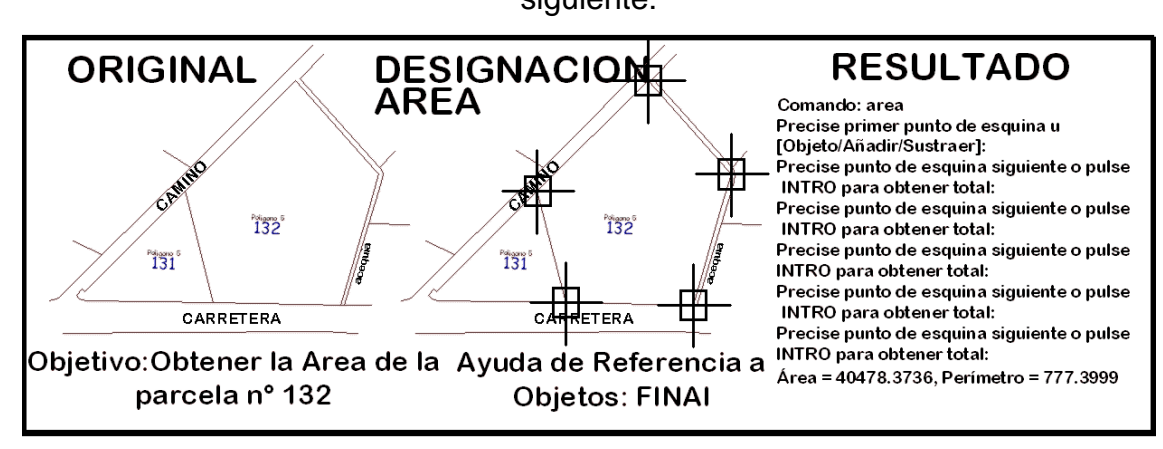

La orden área también mide la superficie encerrada en objetos de autocad. Para ello la orden dispone de la ayuda-sub-orden Objeto.

No todos los objetos generan superficie. Únicamente responden a áreas generadas por objetos los círculos, las elipses, los polilínea (cerradas), polígonos y rectángulos.

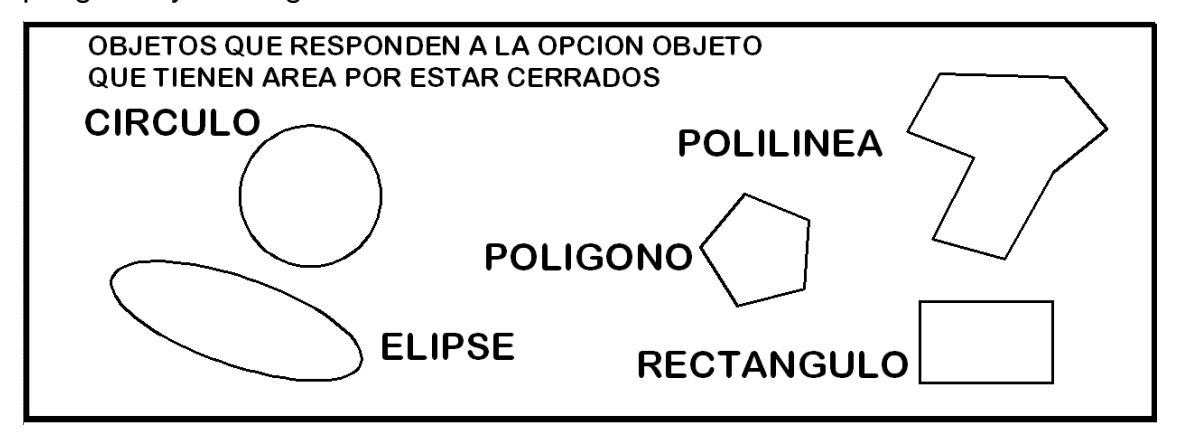

 Se pueden realizar operaciones matemáticas, de modo que la suborden Sustraer resta y la suborden Añadir suma superficies:

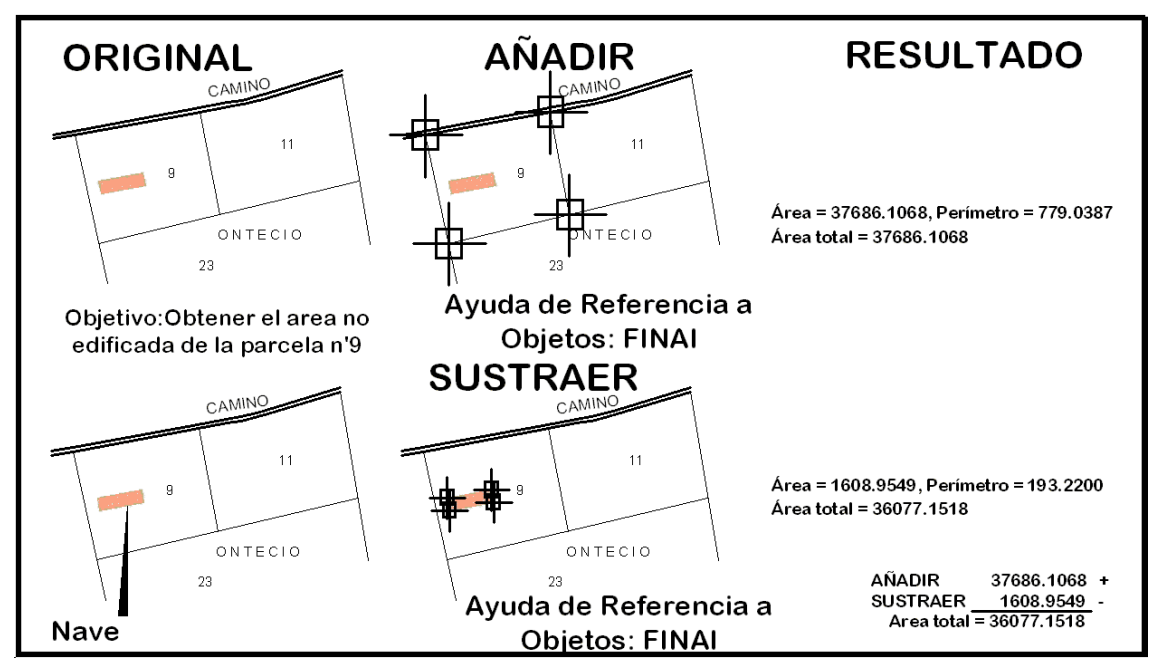

 En este caso operación de resta de superficies empleando a la vez la suborden objeto:

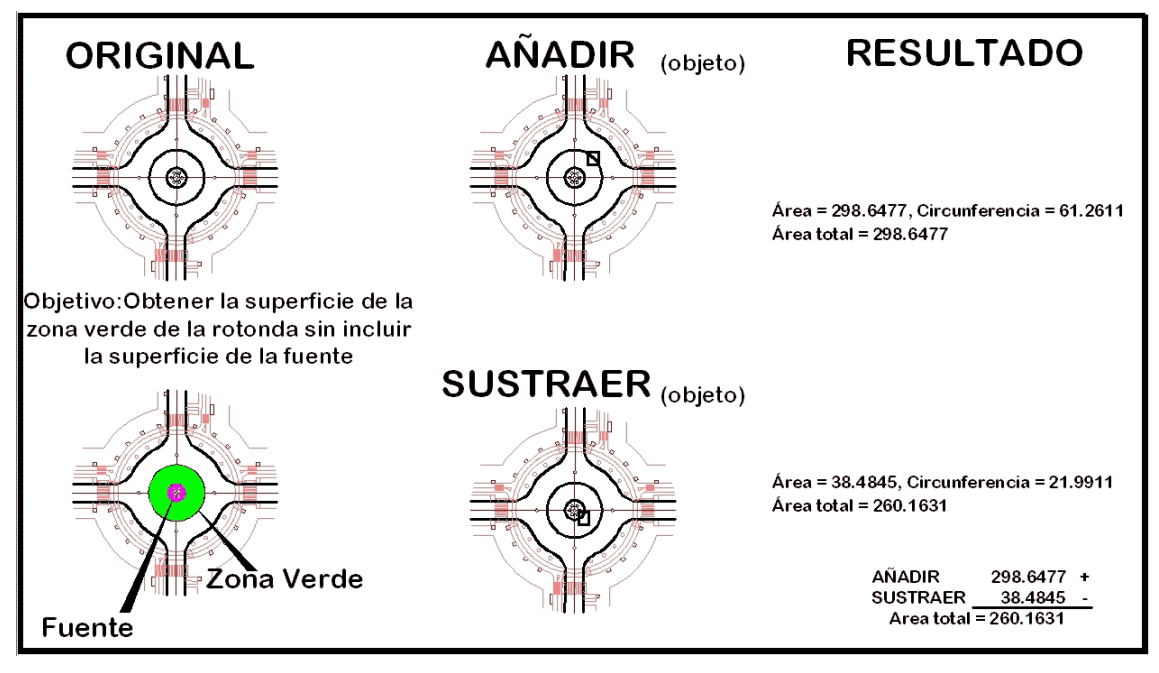

Otra operación matemática con superficies:

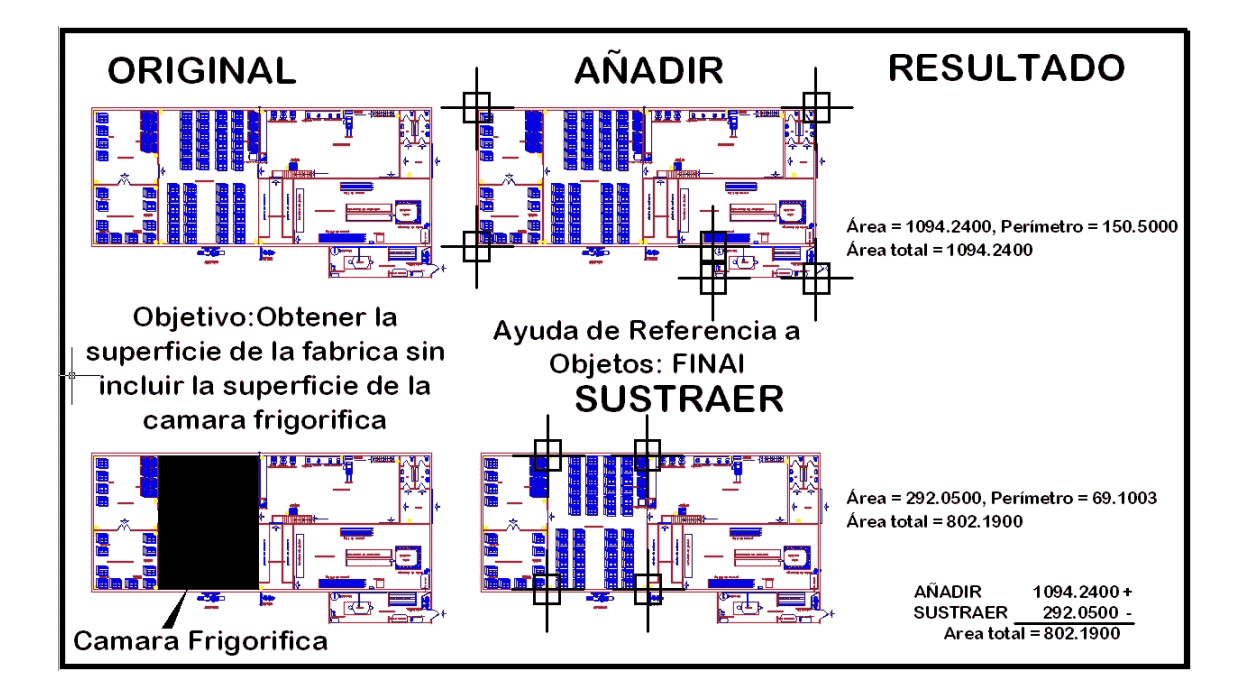

*Versión 5.0 Segundo Cuatrimestre. Curso 2007-2008 – Asignatura: Diseño Grafico Industrial. Titulación: Ingeniero Técnico Agrícola en Industrias Alimentarías.* 

En caso de detectar algún contenido ilegal, se ruega se ponga en contacto con el administrador de la lista, a la dirección de correo ialonso@iaf.uva.es, para que sea retirado el contenido lo antes posible.

Este documento electrónico puede ser copiado y distribuido, únicamente, como copia literal del mismo. Este documento puede ser empleado en soporte digital o impreso, sólo para fines educativos y/o personales, respetando en todo caso su integridad y manteniendo los créditos del autor en el pie de página.

Queda por tanto prohibida su venta, en cualquier formato; soporte digital o papel. Asimismo, queda prohibido el uso de forma total o de una parte del mismo, sin el consentimiento expreso de su autor. ----------------------------------------------------------------------------------------------------

#### **Ignacio Alonso Fernández-Coppel**

E.T.S. de Ingenierías Agrarias

DEPARTAMENTO DE CIENCIA DE LOS MATERIALES E INGENIERÍA METALÚRGICA, EXPRESIÓN GRÁFICA EN LA INGENIERÍA, INGENIERÍA CARTOGRÁFICA, GEODESIA Y FOTOGRAMETRÍA, INGENIERÍA MECÁNICA E INGENIERÍA DE LOS PROCESOS DE FABRICACION (CMeIM/EGI/ICGyF/IM/IPF)

Sección Departamental de Palencia en la Escuela Técnica Superior de Ingenierías Agrarias Área de Ingeniería Cartográfica, Geodésica y Fotogrametría Universidad de Valladolid

#### **e-mail**: ialonso@iaf.uva.es

Edificio "E". E.T.S. de Ingenierías Agrarias Dirección: Avda Madrid, 57 Código postal: 34004 Localidad: Palencia Teléfono: centralita 979-10-8300 Fax: 979-10-8301 Teléfono: directo 979-10-8410

--------------------------------------------------------------------------------------------------------------------------

- 14 -